## **Customizing environment options**

You can customize the application environment according to your preferences via the Environment Options dialog.

To open the Environment Options dialog

• From the Options menu, select Environment.

| Environment Options                                                                                                    |                                                                                                    |
|----------------------------------------------------------------------------------------------------|----------------------------------------------------------------------------------------------------|
| Display options<br>Change various Display options and configurations.                                                                                                    |                                                                                                    |
| Quick filter box                                                                                                    |                                                                                                    |
| Q Type here to filter options                                                                                                    | Display Option group toolbar Options list                                                                                                    |
| General  Active Validation  Sisplay  General  General  Gen | Image    Default      Display    Check for News      Check for News    Default      Display Title Bars    Image      Show Status Bar    Image      Show Status Bar    Image      Show Memory Monitor    Image      Show Memory Monitor    Image      Show Welcome Screen    Image      Hide Toolbars in the Full Screen Mode    Image      Show the Exit Full Screen Toolbar    Image      Show Extra Features    Image      Hint Display Mode    Display all hints      Notifications Display Mode    Display custom notifications set      Show Boolean Property Checkbox Text    Image      Mark Elements With Active Hyperlink    Image |
| Keyboard  Flugins  Resources  Py Path Variables                                                                                                    | Show Status Bar<br>Set to true to display the status bar at the bottom of the application window.                                                                                                    |
| <sup>ABD</sup> Spelling<br>I Launchers                                                                                                    | Description area Reset to Defaults                                                                                                    |
| Option's group list OK Cancel Help                                                                                                    |                                                                                                    |

The **Environment Options** dialog contains various project-independent options grouped by different features (for example, diagrams, Model Browser, code engineering). Each option group is available in a different tab. Tabs are displayed in the tab tree.

An option value can be simply changed by typing a new value, setting a value to true / false, or selecting a value from the list. Click the **Reset to Defaults** button to restore default option values.

## **Changing options**

In order to change a desired environment option, first of all you may need to find it. In this case, use the quick filter in the dialog. Filtering is performed in the all available options, not only in the selected option group.

For better understanding an option you can read its description that tells what is the effect of changing the option value.

## To read the option description

1. Make sure that the Show Description mode is turned on in the **Environment Options** dialog. To turn the Show Description mode on or off, click the Show Description button on the tab toolbar.

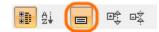

- Click an option, whose value you want to change.
  Read the option description in the area below the tab options list. You are ready now to change the option value.